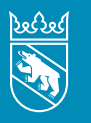

**Kanton Bern Canton de Berne** 

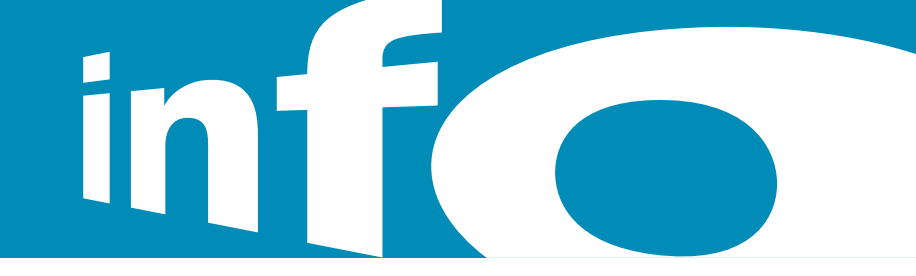

#### Nouvelles fraîches de l'Intendance des impôts | Automne 2024

# Sociétés de capitaux et coopératives Déclaration d'impôt 2024

Les comptes annuels, qui se composent du bilan, du compte de résultats et de l'annexe, doivent être envoyés avec la déclaration d'impôt. Bon à savoir: vous pouvez déposer ces documents en les téléversant sur TaxMe online.

La durée de l'exercice doit impérativement être indiquée, car c'est l'exercice qui détermine la période fiscale.

### Important

Veuillez déposer la déclaration d'impôt à l'adresse indiquée dessus et non plus à la région compétente.

## **Procuration**

Un formulaire est disponible sur **[www.taxme.ch](http://www.taxme.ch)**. Il peut être complété à l'écran, mais il faut le signer et l'envoyer sur papier avec la déclaration d'impôt ou la déclaration de validation TaxMe online.

# Remplir sa déclaration d'impôt en ligne, c'est simple, pratique et sûr

Vous trouverez des précisions sur l'établissement de la déclaration en ligne à la **page suivante**.

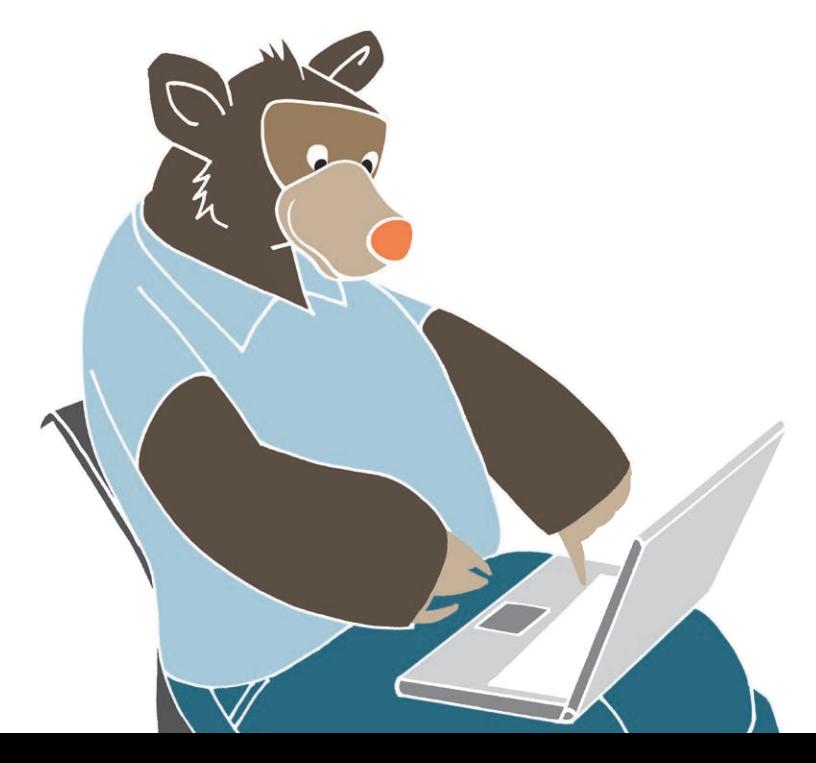

## Pratique fiscale du canton de Berne

Vous trouverez dans TaxInfo d'innombrables renseignements sur la pratique fiscale bernoise, des informations sur les différents impôts et sur les procédures jusqu'aux questions de droit pénal en matière fiscale et au recouvrement de l'impôt. [www.be.ch/taxinfo](http://www.be.ch/taxinfo)

Vous trouverez toute la législation fiscale fédérale et bernoise (lois et ordonnances d'application) sur **[www.taxme.ch](http://www.taxme.ch)**.

## Prolongation de délai – en ligne aussi

Si le délai de dépôt est trop court, il est possible de le prolonger en ligne. Il faut indiquer le numéro GCP et le code personnel de la personne morale, ainsi que le n° de cas (voir lettre annonçant la déclaration d'impôt). Inutile de prolonger le délai de dépôt de la déclaration d'impôt d'une personne morale qui n'est pas domiciliée à titre principal dans le canton de Berne.

Délais de dépôt de la déclaration d'impôt d'une personne morale [www.taxme.ch](http://www.taxme.ch)

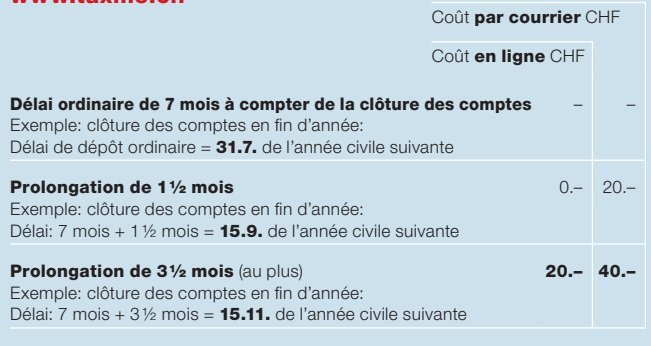

Aucune prolongation ne peut être accordée au-delà de cette date limite.

# TaxMe online personnes morales

### **Identifiants**

Pour établir en ligne la déclaration d'impôt d'une personne morale, il faut d'abord taper le numéro GCP et le code personnel, ainsi que le numéro de cas. Ces identifiants figurent sur la lettre annonçant la déclaration d'impôt.

### Remplir la déclaration d'impôt en ligne

- Rendez-vous sur [www.taxme.ch](http://www.taxme.ch) > Déclaration fiscale déclarer > Personnes morales (SA, Sàrl, associations) pour savoir comment lancer TaxMe online pour personnes morales;
- Le programme pose quelques questions 1 au début. Sur cette base, il active ensuite automatiquement les rubriques à compléter;
- La sécurité est garantie en permanence grâce au cryptage des données;
- Dépôt électronique des comptes annuels Vous pouvez déposer les comptes annuels (bilan, compte de résultats, annexe légale) au format PDF en les téléversant 2 sur TaxMe online;
- Envoyez la déclaration de validation sur papier par courrier postal; ce n'est qu'à réception de ce document que la déclaration d'impôt est considérée comme déposée;
- La déclaration d'impôt sera enregistrée dans notre système et prête à être taxée dès que nous aurons scanné la déclaration de validation.

Saisir, ajouter, rectifier et effacer des données déclarées

- Les pages entièrement complétées et celles où il manque des informations sont signalées par des symboles.
- Possibilité de fermer le programme en cours de route et de le rouvrir plus tard sans perdre aucune donnée.
- Possibilité permanente de rectifier ou de compléter la déclaration d'impôt.
- Possibilité d'afficher à l'écran les explications du guide en cliquant sur le lien «Explications» 3
- Possibilité d'ouvrir le guide complet 4 à l'écran (dans la navigation de TaxMe online pour personnes morales, cliquez en bas à gauche sur «Infos impôts sur le bénéfice et le capital»).
- Report **automatique** dans la prochaine déclaration d'impôt des renseignements revenant d'une année sur l'autre.

#### Signification des symboles

Crayon: pour **modifier** vos données (compléter/corriger)

- Corbeille: pour **effacer** vos données
- Signale que vous n'avez pas terminé de remplir le formulaire.
- $\overline{\mathbf{v}}$ Signale que vous avez terminé de remplir le formulaire.
- Signale que le formulaire est *inactif* compte tenu de vos sélections.
- Signale qu'il y a une erreur ou qu'il manque une information sur le formulaire et que celui-ci ne peut pas être finalisé.
- ? Signale qu'il y a une déclaration étrange sur ce formulaire. Mais ce message est uniquement indicatif et ne vous empêche pas de finaliser votre déclaration d'impôt.

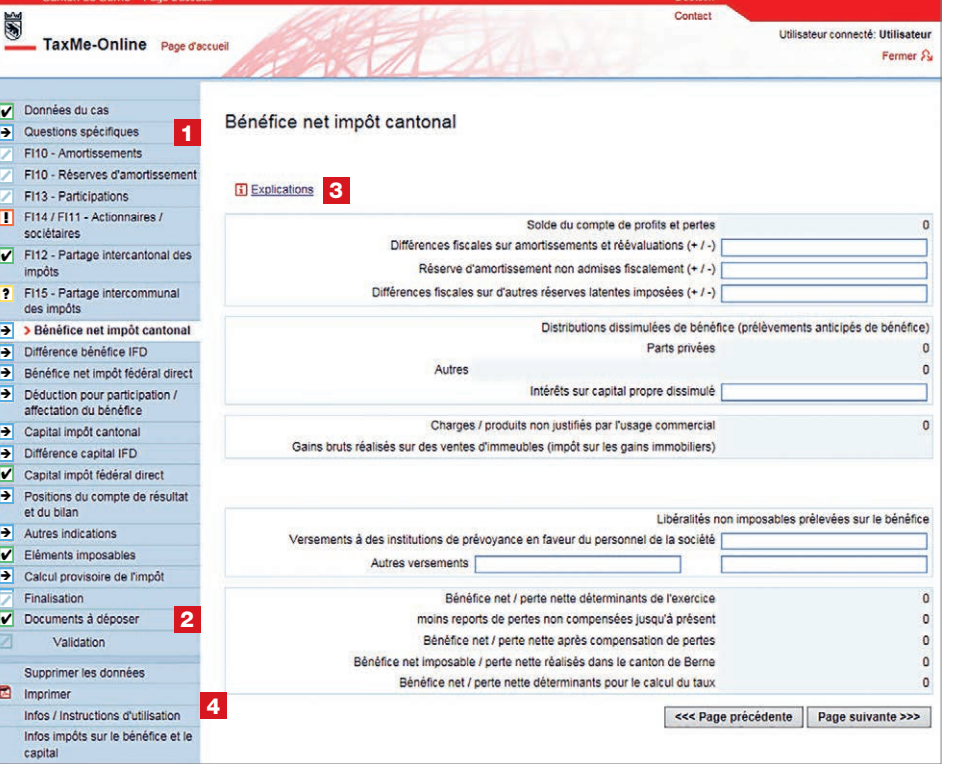

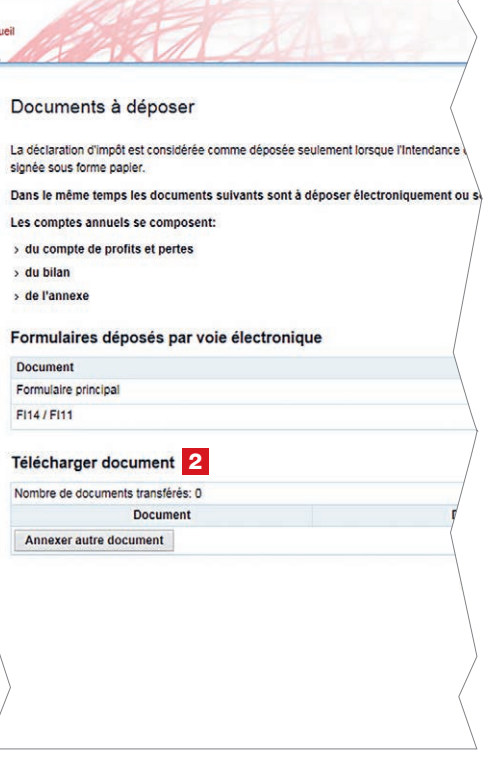

#### Impressum

Intendance des impôts du canton de Berne Brünnenstrasse 66, case postale 3001 Berne

[www.taxme.ch](http://www.taxme.ch)